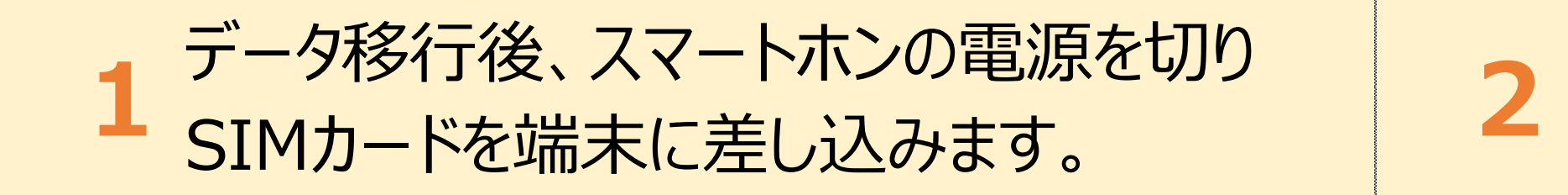

下記のQRコードを読み取り、 Safariでサイトを開きます。 **3**

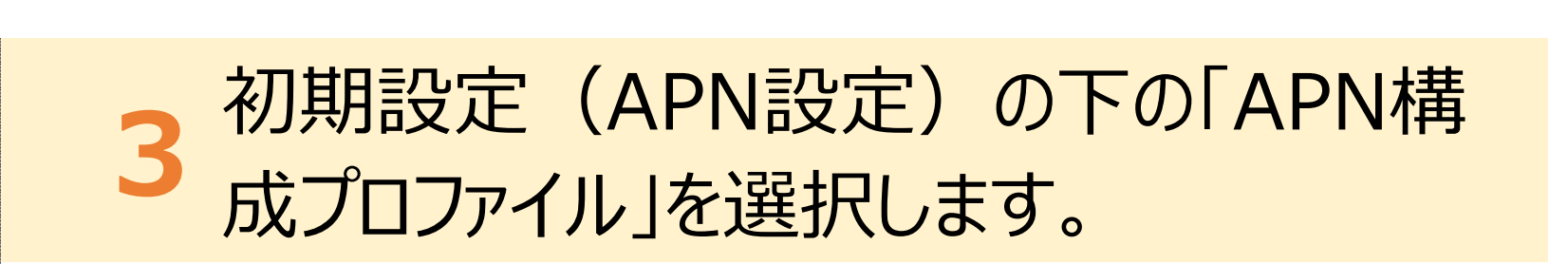

## APN設定方法 iOS版(iPhone等)

APN設定とは何ですか? 通信サービスを利用するために必要な設定のことです。 SIMカードは端末にAPN構成プロファイルをダウンロードしてインストールすることで、通信サービスが利用できるようになります。

- ・ お手持ちのスマートホン(iPhone等)はWi-Fiに接続した状態で設定をしてください。
- ・ iOSのバージョンによっては表示や項目が異なる場合があります。
- ※下記手順は、iOS17.2.1 の設定方法です。
- ・ オプションサービス(テクニカル&リモートサポート、フィルタリングサービスなど)をご契約の方は、当社にて

′24.03.01

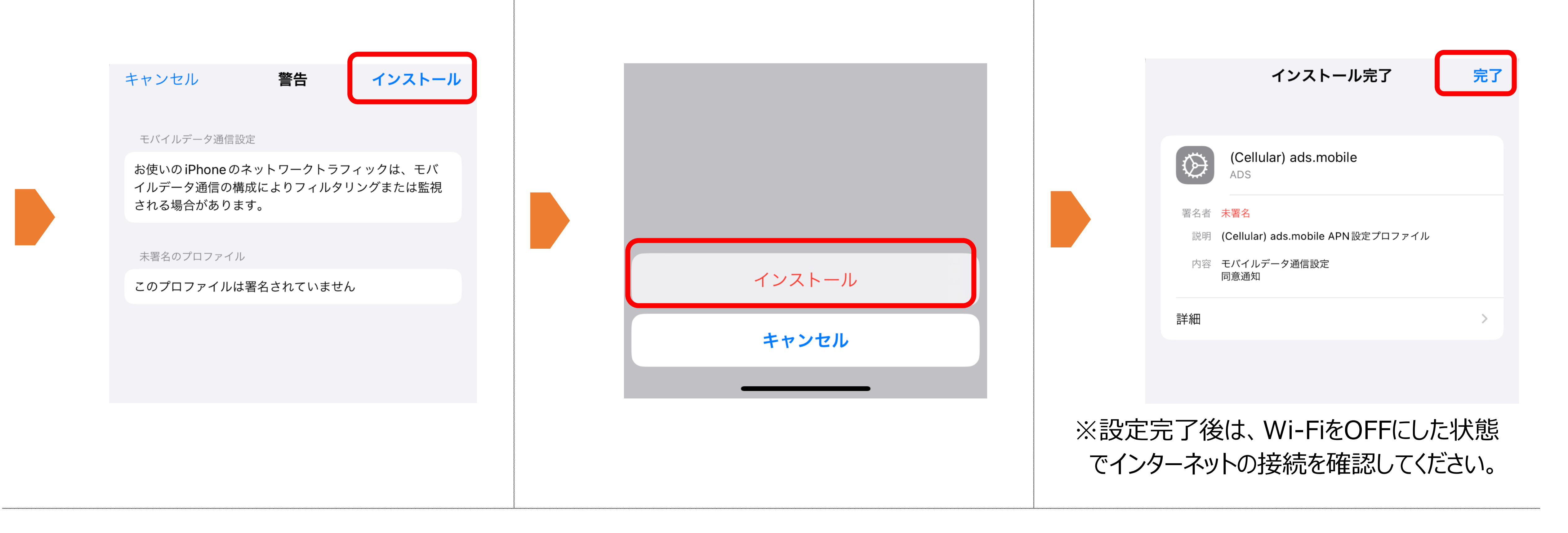

**【ご注意ください!】**

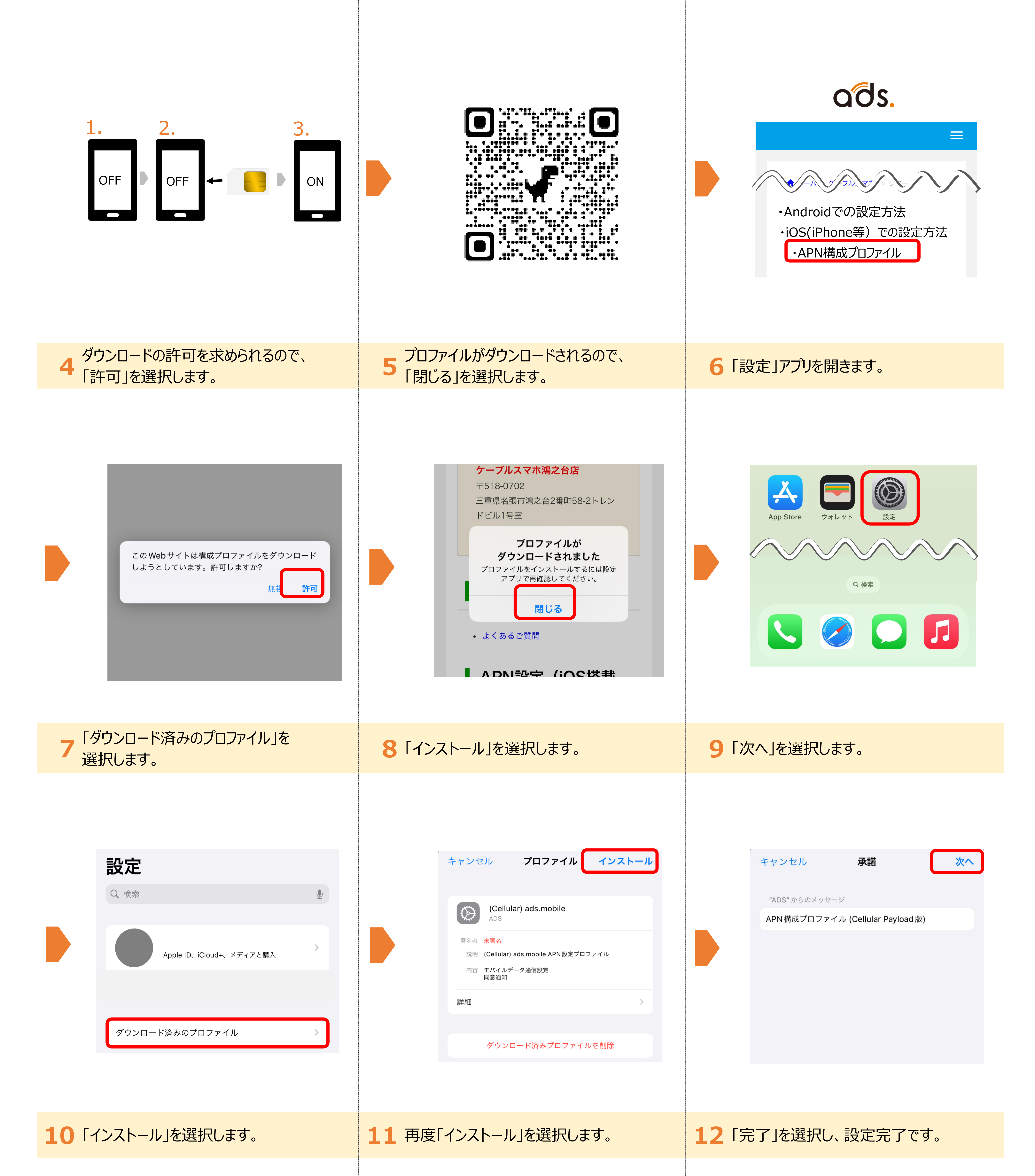

再設定が必要のため、大変お手数ですが、店舗窓口へお越しくださいますようお願い申し上げます。

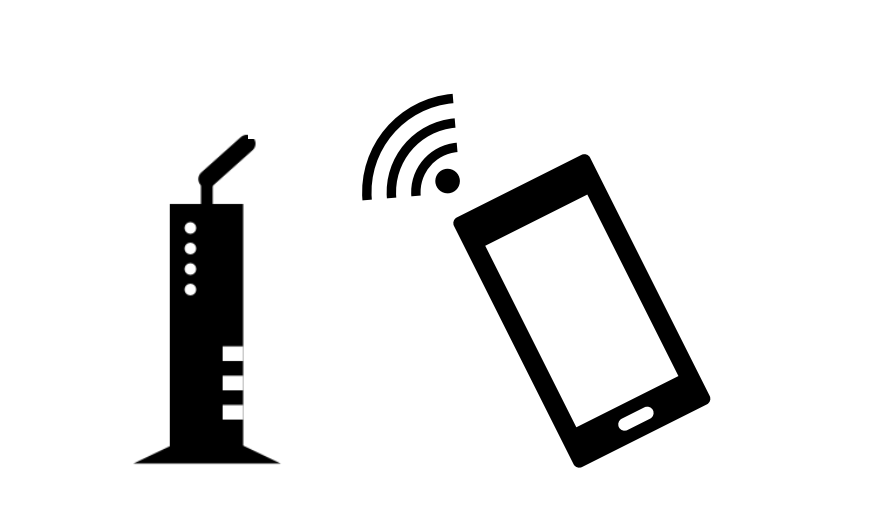

## **設定手順**